# **BAES SATI adressables**

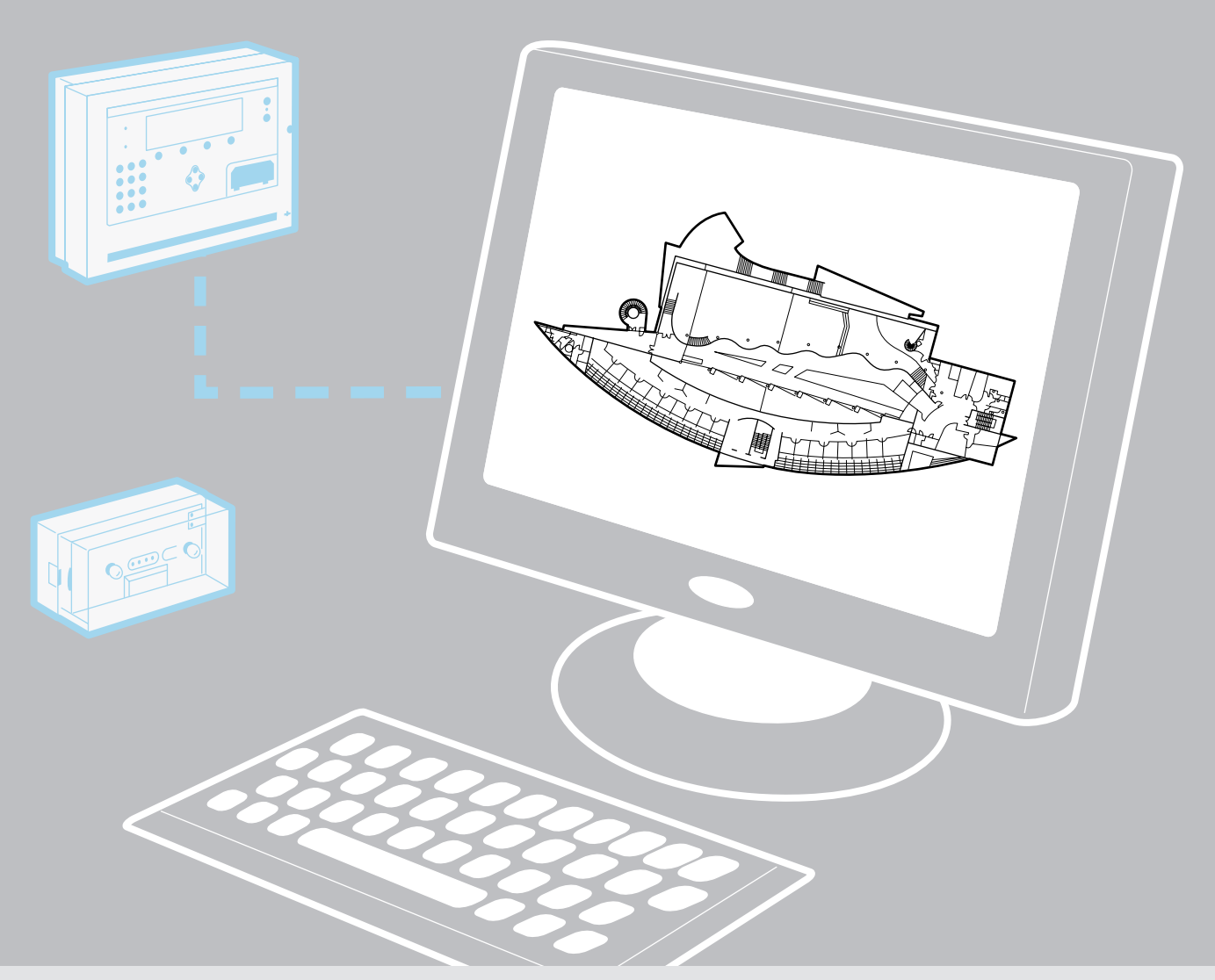

### MANUEL DE MISE EN ŒUVRE

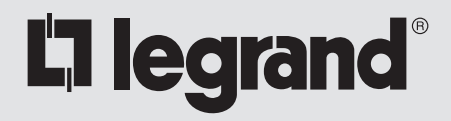

# **Sommaire**

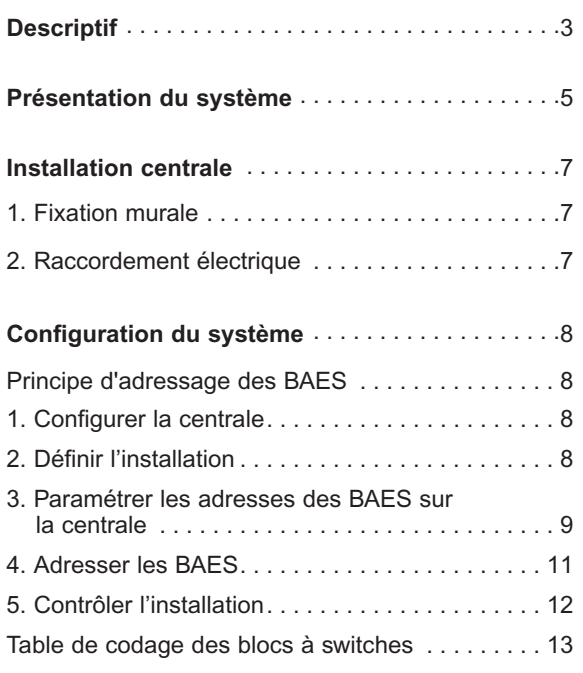

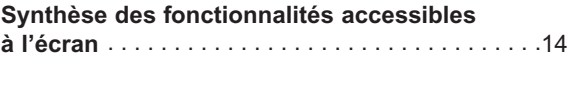

**Résolution de problèmes** . . . . . . . . . . . . . . . . . .15

# **Descriptif**

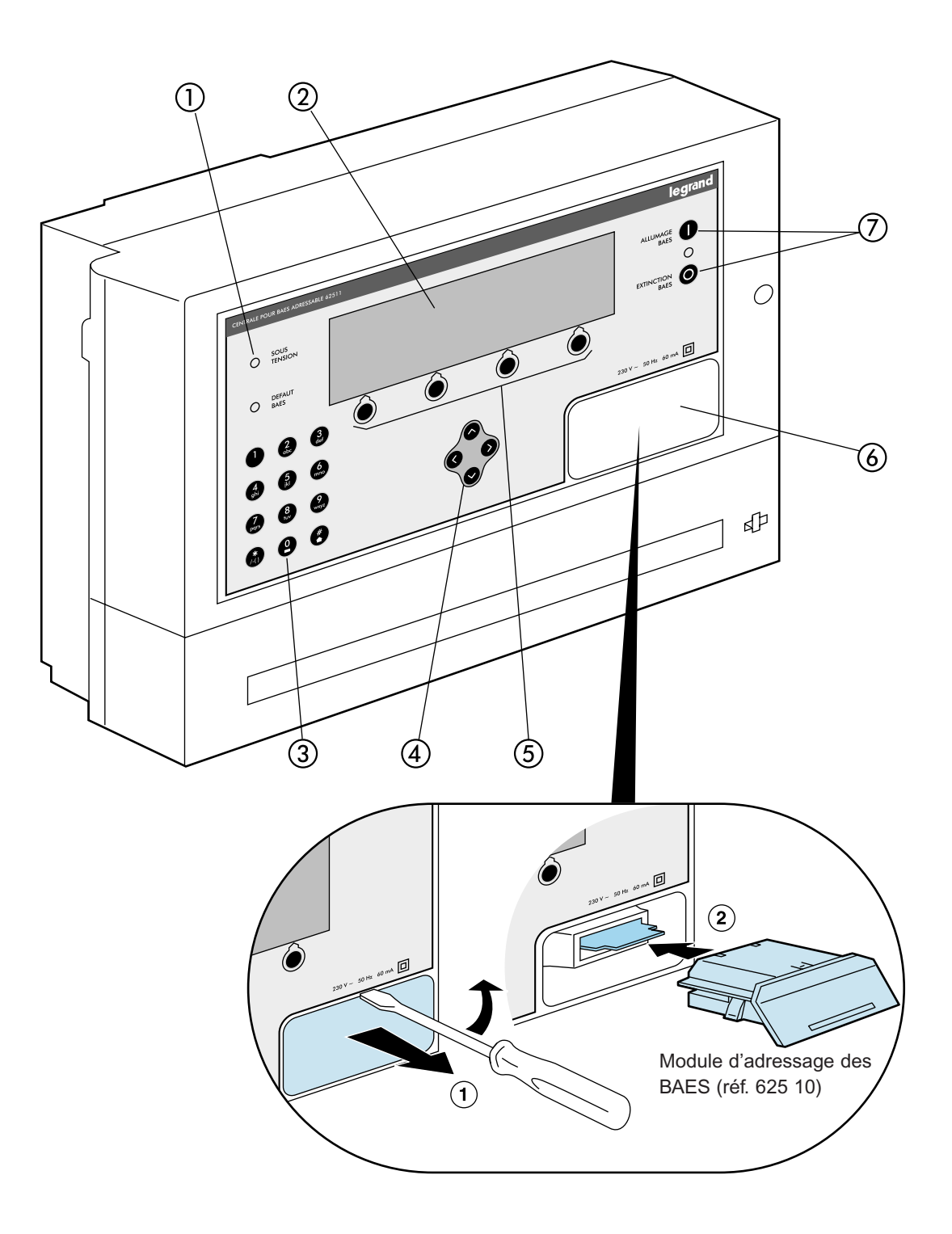

- 1 Leds de signalisation
- 2 Ecran d'affichage
- 3 Clavier alphanumérique
- 4 Touches de navigation
- 5 Touches de sélection contextuelles
- 6 Cache de protection du puits d'insertion des modules adressables
- 7 Touches de télécommande des BAES

### **Descriptif**

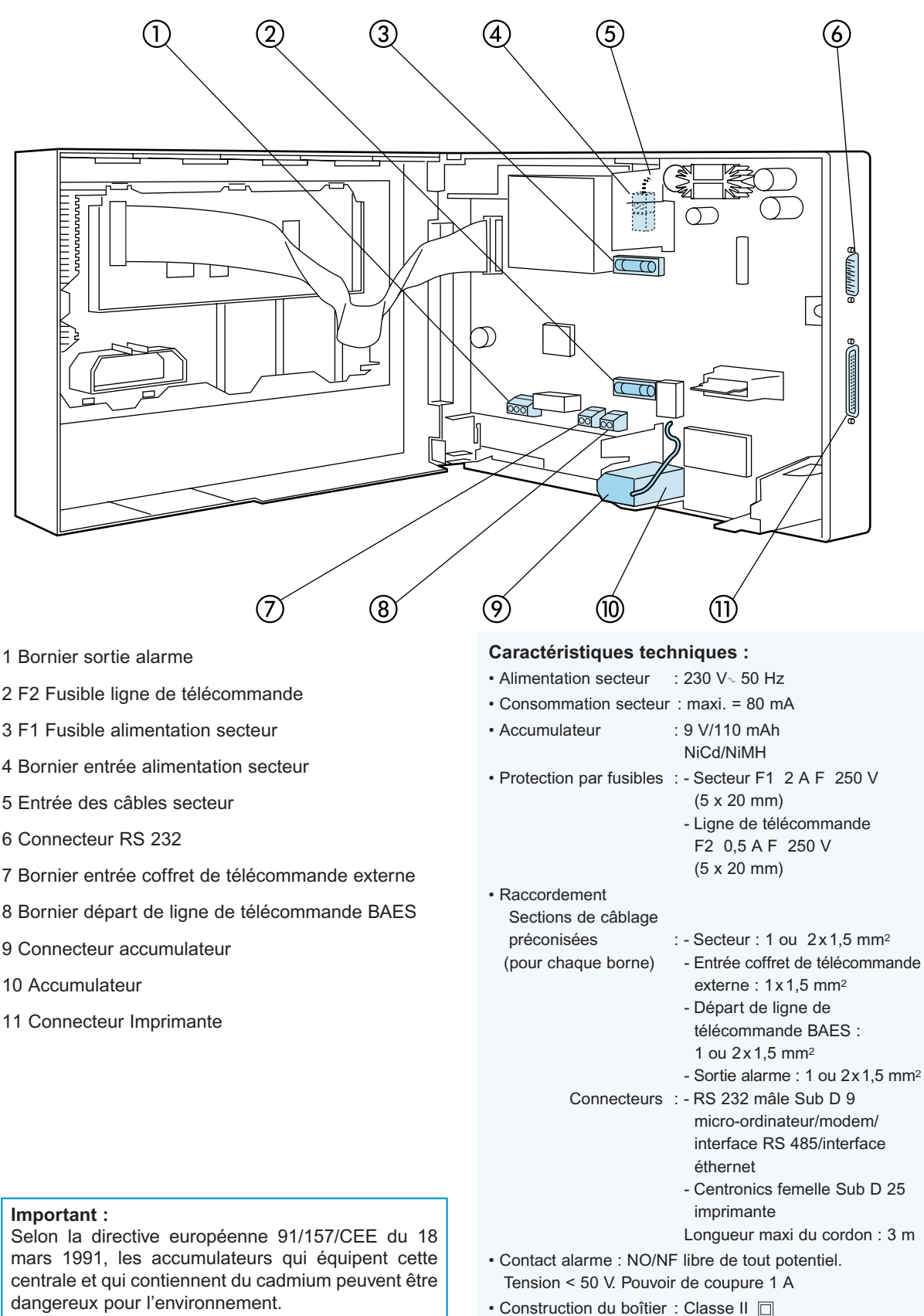

Les distributeurs partenaires Legrand reprennent les BAES et accumulateurs usagés.

• Température d'utilisation : + 5°C à + 40°C • Température de stockage : - 10°C à + 60°C

# **Présentation du système**

### **Règles de câblage**

La centrale peut-être directement reliée à 250 BAES au maximum, la ligne de BAES la plus longue ne devant pas dépasser 700 m. Au delà de ces deux conditions, procéder à l'installation d'un répéteur. Une centrale complétée de répéteurs peut alors gérer jusqu'à 1023 BAES.

#### **Exemple de câblage**

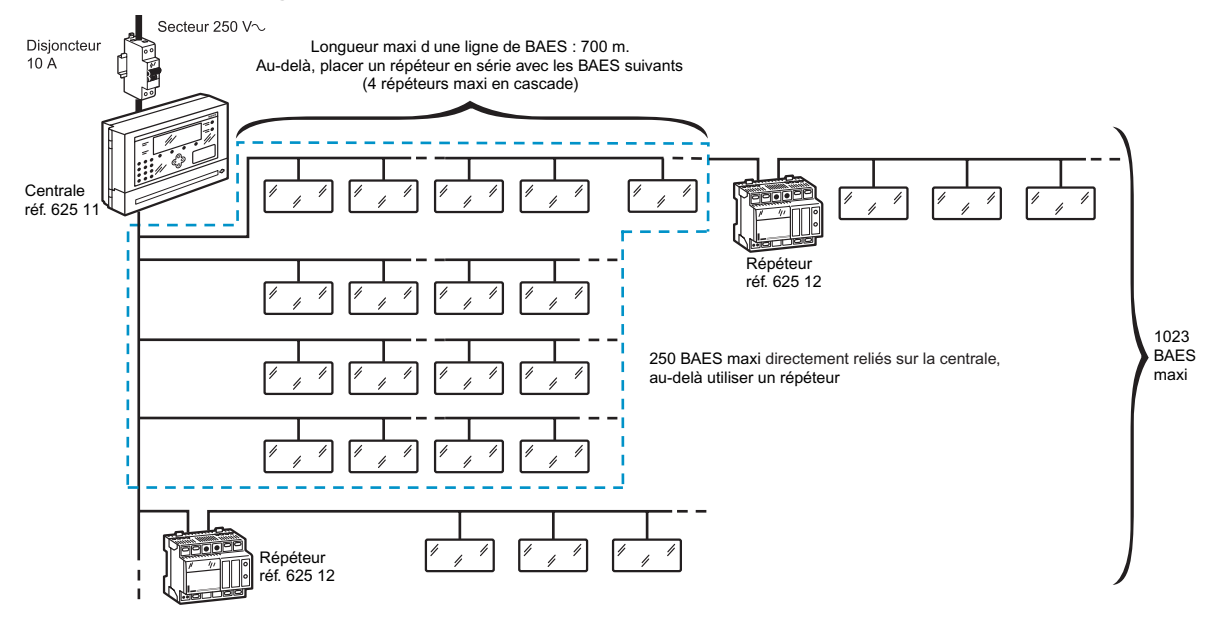

#### **Exemple de câblage pour mise au repos partielle**

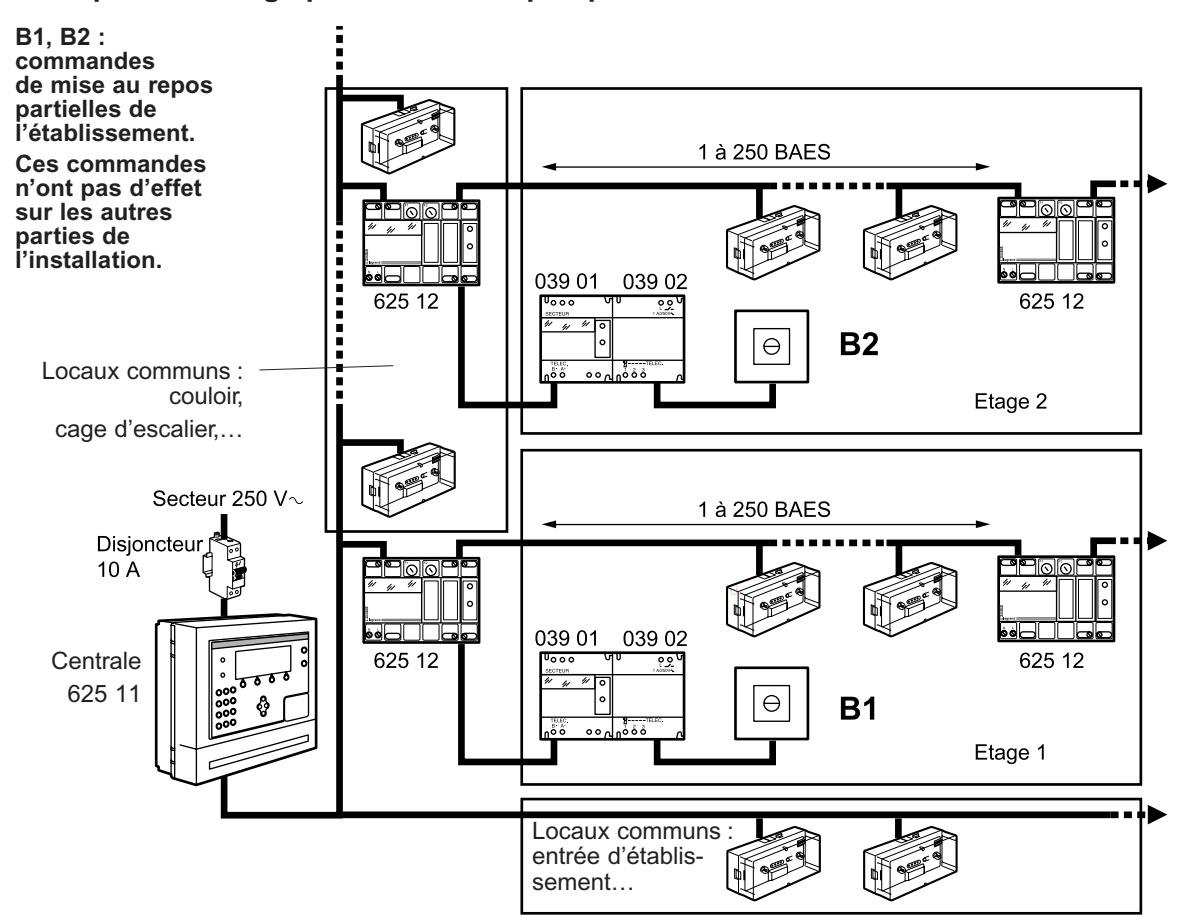

### **Présentation du système**

#### **Connexion PC/Centrale par liaison directe RS 232**

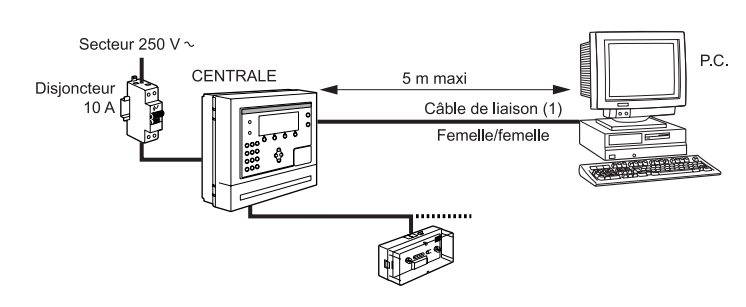

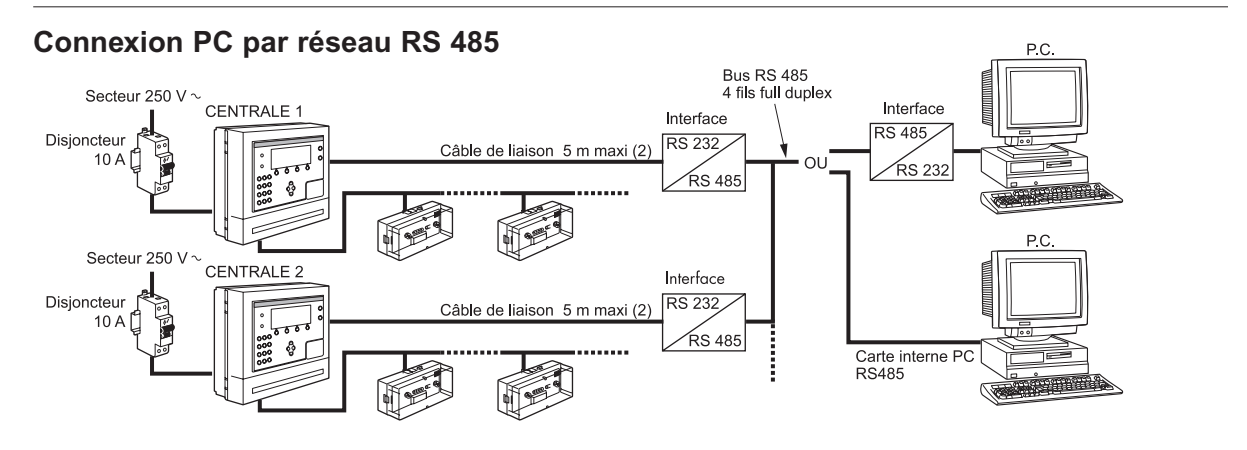

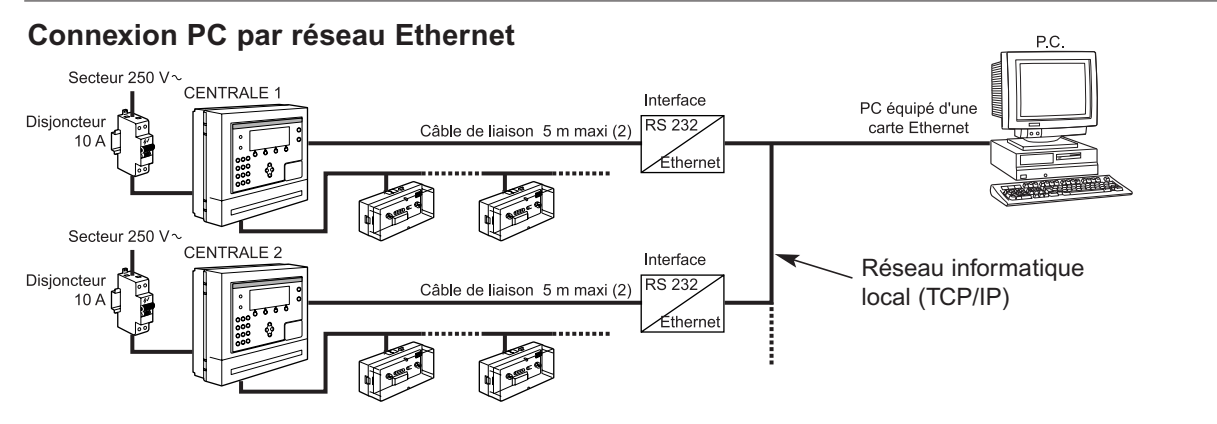

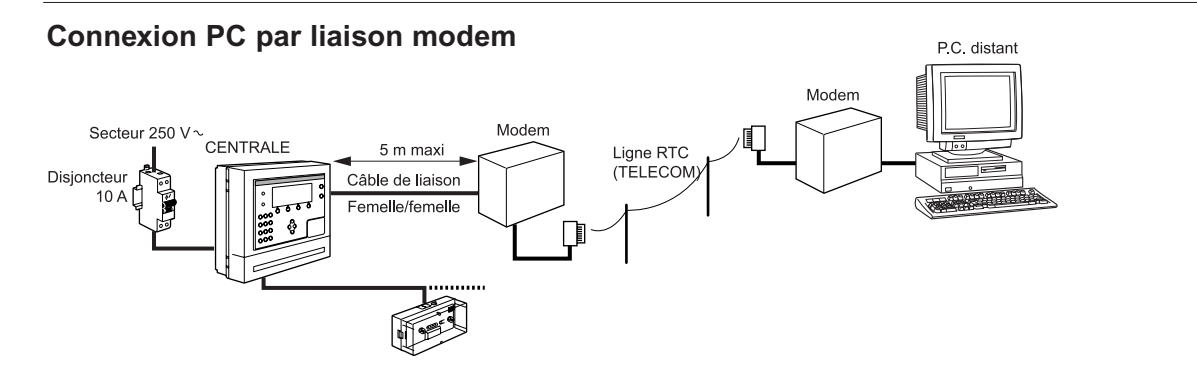

(1) Pour une distance PC/Centrale >5 m, réaliser une connexion par réseau RS 485

(2) Selon modèle d'interface

### **Installation centrale**

### **1. Fixation murale**

#### **Important :**

Afin d'éviter la détérioration de la centrale, lors de la mise sous tension du système, respecter l'ordre des étapes suivantes

Encombrement du boîtier (en mm)

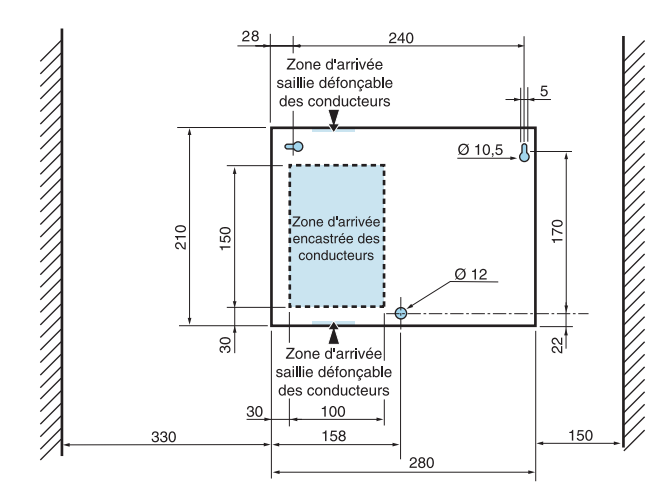

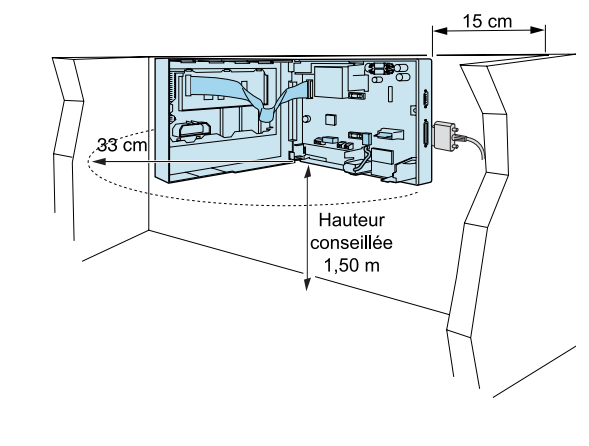

### **2. Raccordement électrique**

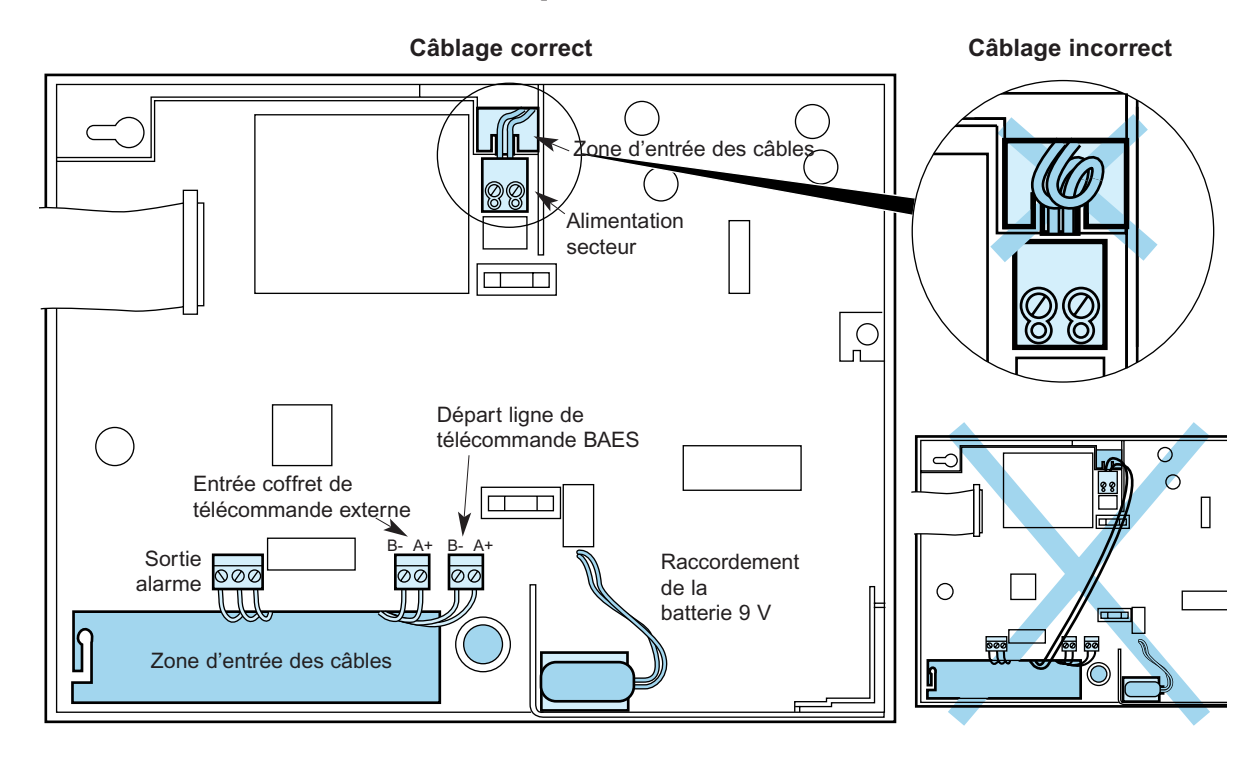

### **Principe d'adressage des BAES**

Les nouveaux BAES adressables Legrand peuvent être adressés avec un format d'adresse qui permet de les identifier directement et de les localiser dans l'installation, car tout BAES en défaut sera affiché sur l'écran de la centrale avec ce format d'adresse, qui se présente de la façon suivante :

Pour exemple le 2ème BAES du rez-de-chaussée

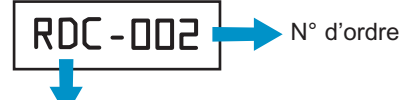

Nom de zone en 3 caractères alphanumériques : majuscules, minuscules, chiffres, caractères spéciaux

Ce format d'adresse peut être utilisé de 2 façons différentes selon la typologie de l'établissement :

#### **• Etablissement comportant un seul bâtiment**

Dans ce cas les noms de zones peuvent caractériser par exemple chaque niveau ou zone du bâtiment et le numéro d'ordre la position chronologique de chaque BAES par niveau ou zone

Exemples :

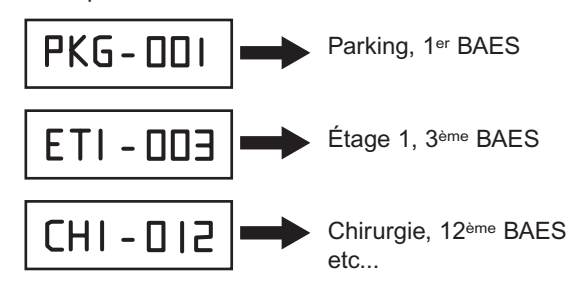

#### **• Etablissement comportant plusieurs bâtiments**

Dans ce cas un nom de zone peut caractériser un bâtiment dans sa totalité par rapport aux autres bâtiments. L'identification des niveaux ou zones peut être intégrée dans le numéro d'ordre, en utilisant par exemple le chiffre des centaines pour repérer le niveau.

Exemples :

Bâtiment administratif, ADM-001 1er BAES du niveau 0 (rez-de-chaussée) Bâtiment administratif, ADM-205 5ème BAES du niveau 2 Bâtiment Mère et Enfant, **MEF-835** 35ème BAES du niveau 8 etc...

Pour le repérage éventuel de niveaux négatifs, il est possible d'utiliser par exemple les lettres minuscules dans les noms de zone :

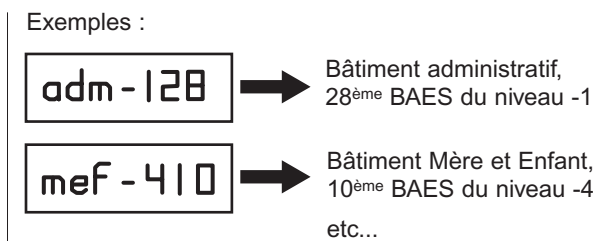

La définition des zones d'adressage et des numéros d'ordre s'effectue manuellement sur la centrale.

Cette opération peut être facilitée par l'utilisation du nouveau logiciel de configuration et de supervision sur PC réf. 62513 qui permet de définir l'ensemble des paramètres d'adressage des BAES directement à partir d'une feuille de calcul de type Microsoft Excel ou équivalent (nom de zone, numéro d'ordre, référence et localisation géographique détaillée de chaque BAES), puis de les télécharger dans la centrale.

### **1. Configurer la centrale**

#### **Rentrer le code d'accès par défaut**

Utilisateur par défaut : LEGRAND

CODE 1 2 3 4

#### **Régler l'heure**

#### **Modifier les utilisateurs**

- Modifier l'utilisateur par défaut
- Ajouter les utilisateurs potentiels avec leurs niveaux et codes d'accès
- Paramétrer l'imprimante (selon le type d'imprimante et le format d'impression souhaité)

#### **Impression automatique :**

ce mode permet d'imprimer les événements au fur et à mesure de leurs apparitions (ex : Défaut -BAES, Secteur)

#### - Paramétrer le contact d'alarme

Un contact sec inverseur d'alarme (voir p. 4) bascule en cas de dépassement d'un % de BAES en défauts paramétrable ou de coupure du secteur

### **2. Définir l'installation**

625 25/65 625 50/51

625 26/27/66 625 52

Il existe deux types de BAES adressables **BAES et BAEH SATI Evolutif + module d'adressage**

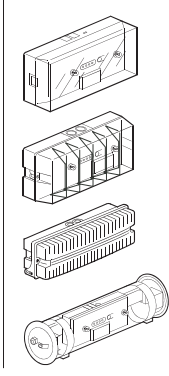

625 10

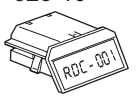

625 29/69

625 28/68

Ces BAES SATI peuvent devenir adressables par l'ajout du module réf. 625 10 qui contient l'adresse de chaque bloc, après programmation sur la centrale réf. 625 11

#### **BAES SATI adressables**

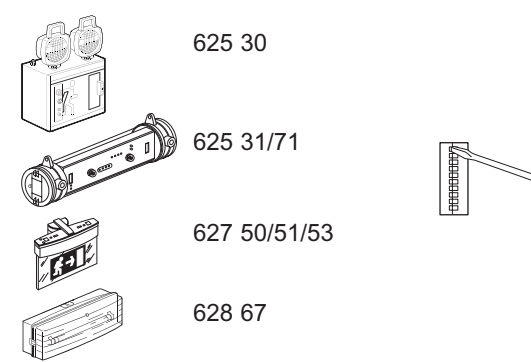

Ces BAES sont SATI par défaut. Le codage des microswitches, déterminé par la centrale, les rend adressables

### **3. Paramétrer les adresses des BAES sur la centrale**

Sélectionner depuis le menu principal

3 - configuration des BAES puis

1 - adressage des BAES

La centrale propose de vérifier au préalable le câblage des BAES par un test de continuité de la ligne de télécommande

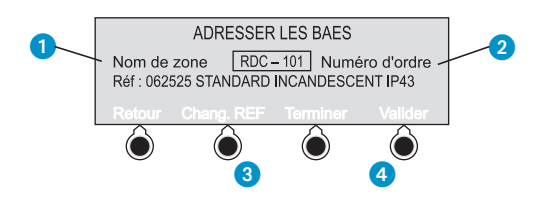

 Saisir un nom de zone pour une nouvelle zone à l'aide du clavier alphanumérique (usage type téléphone portable, ex : appuyer 3 fois sur la touche 2 pour afficher le C etc…)

La centrale propose le 1er N° d'ordre disponible pour la zone sélectionnée. (N° d'ordre 001 pour un nouveau nom de zone)

<sup>2</sup> Pour modifier éventuellement le numéro d'ordre, se déplacer vers la droite avec la touche de navigation  $\bullet$  et saisir le nouveau numéro d'ordre.

En cours de saisie des chiffres du numéro d'ordre, la centrale propose automatiquement le 1er n° d'ordre disponible contenant le ou les chiffres saisis.

 Utiliser cette touche si la référence du BAES proposée ne correspond pas au BAES à adresser

- 4 Valider l'adresse et la référence du BAES ou terminer si toutes les adresses des BAES ont été paramètrées
- **Adressage des modules des BAES SATI évolutifs**

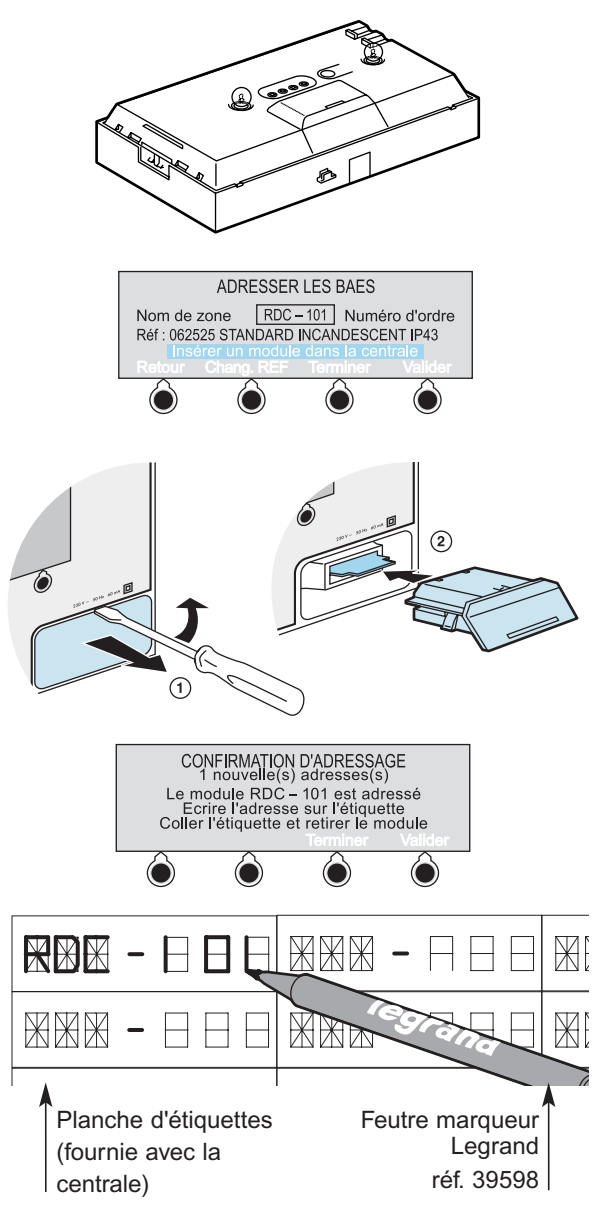

Possibilité d'imprimer automatiquement avec un PC l'ensemble des adresses des BAES de votre installation sur des planches d'étiquettes adhésives Legrand réf. 38828 (nous consulter)

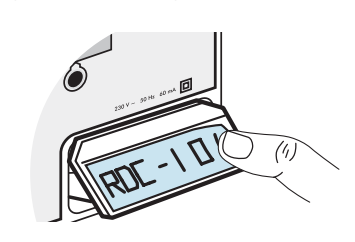

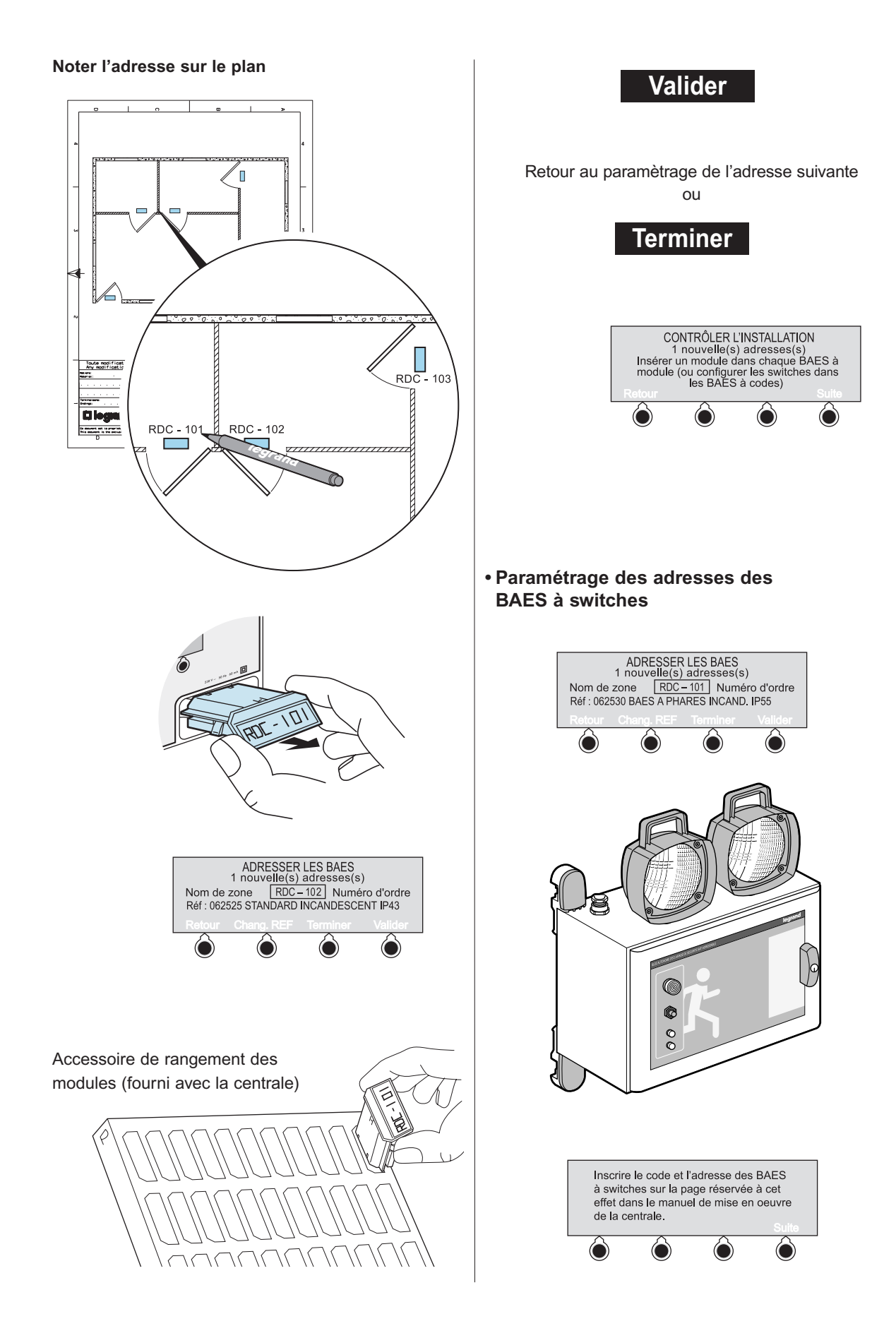

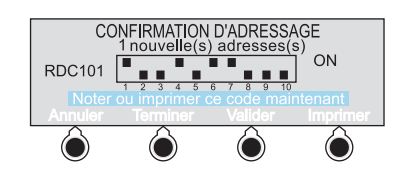

Ecriture de l'adresse et du code (voir page 13)

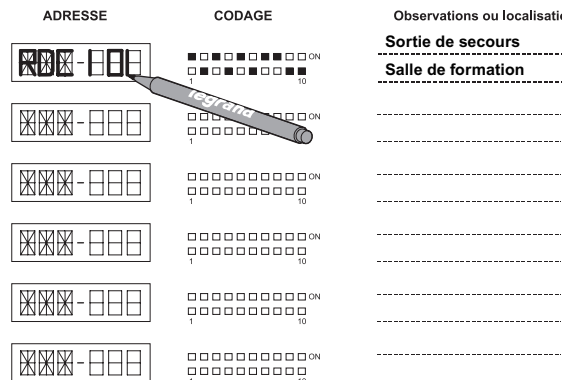

#### **Noter l'adresse sur le plan**

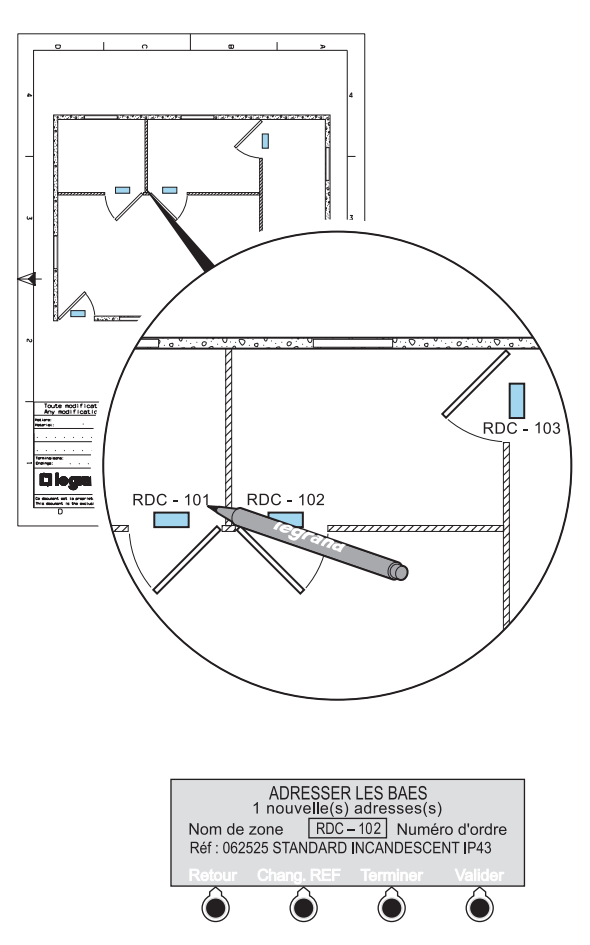

**Valider** Retour au paramètrage de l'adresse suivante ou **Terminer** CONTRÔLER L'INSTALLATION<br>1 nouvelle(s) adresses(s)<br>Insérer un module dans chaque BAES à<br>module (ou configurer les switches dans<br>les BAES à codes) Ô 6  $\bigcirc$  $\bullet$ **4. Adresser les BAES• Installation des modules adressés sur les BAES SATI évolutifs**

Contrôler

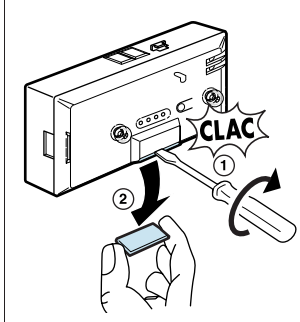

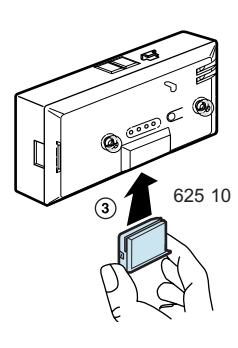

### **4. Adresser les BAES** *(suite)*

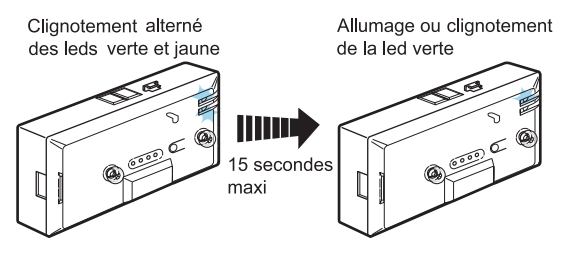

Le BAES est adressé. Dans le cas contraire se référer aux instructions figurant à la page 15. Renouveler l'opération pour l'installation des autres modules.

#### **• Codage des micro-switches sur les BAES SATI adressables**

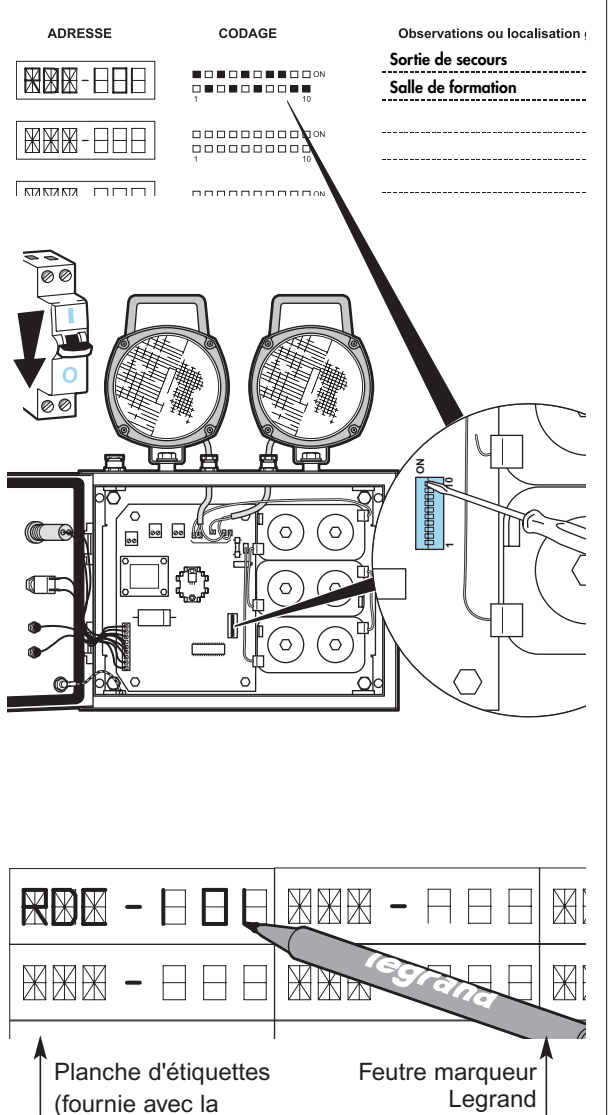

réf. 39598

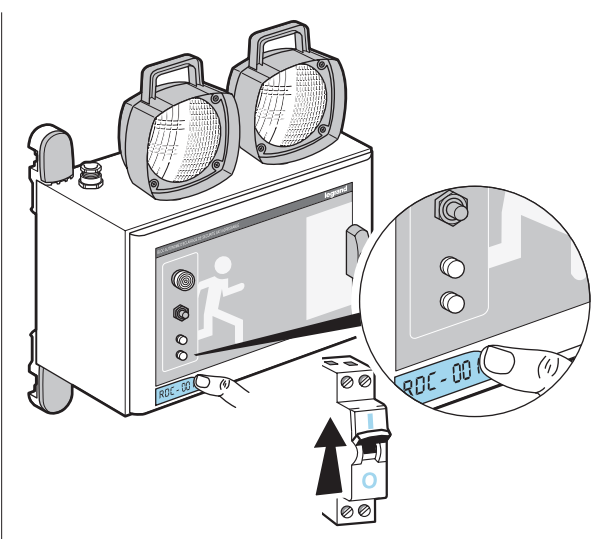

Clignotement alterné des leds verte et jaune, après 15 secondes maxi, allumage fixe de la led verte. Le BAES est adressé. Dans le cas contraire se référer aux instructions figurant à la page 15. Renouveler l'opération pour l'installation des autres

modules.

### **5. Contrôler l'installation**

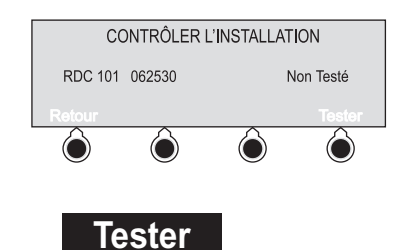

Tester pour vérifier le bon fonctionnement de l'installation réalisée

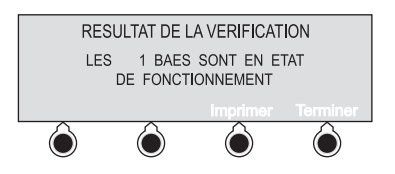

En cas de défauts sur certains BAES (souvent des défauts de communication à ce stade), l'écran suivant s'affiche :

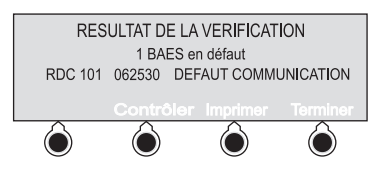

voir le tableau page 15 pour la résolution de ces défauts, puis contrôler à nouveau les BAES en défaut.

centrale)

### **Table de codage des blocs à switches**

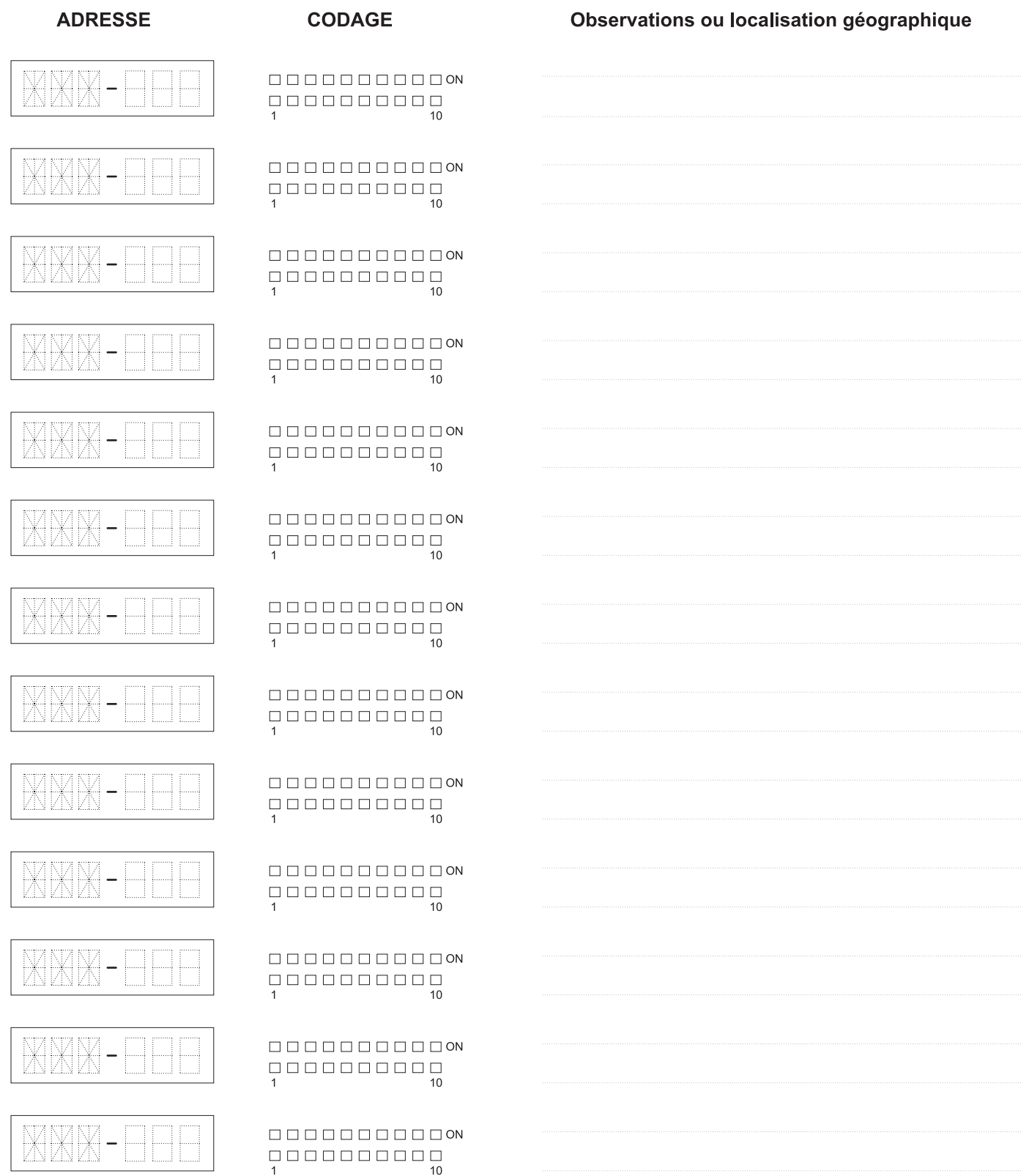

# **Synthèse des fonctionnalités accessibles à l'écran**

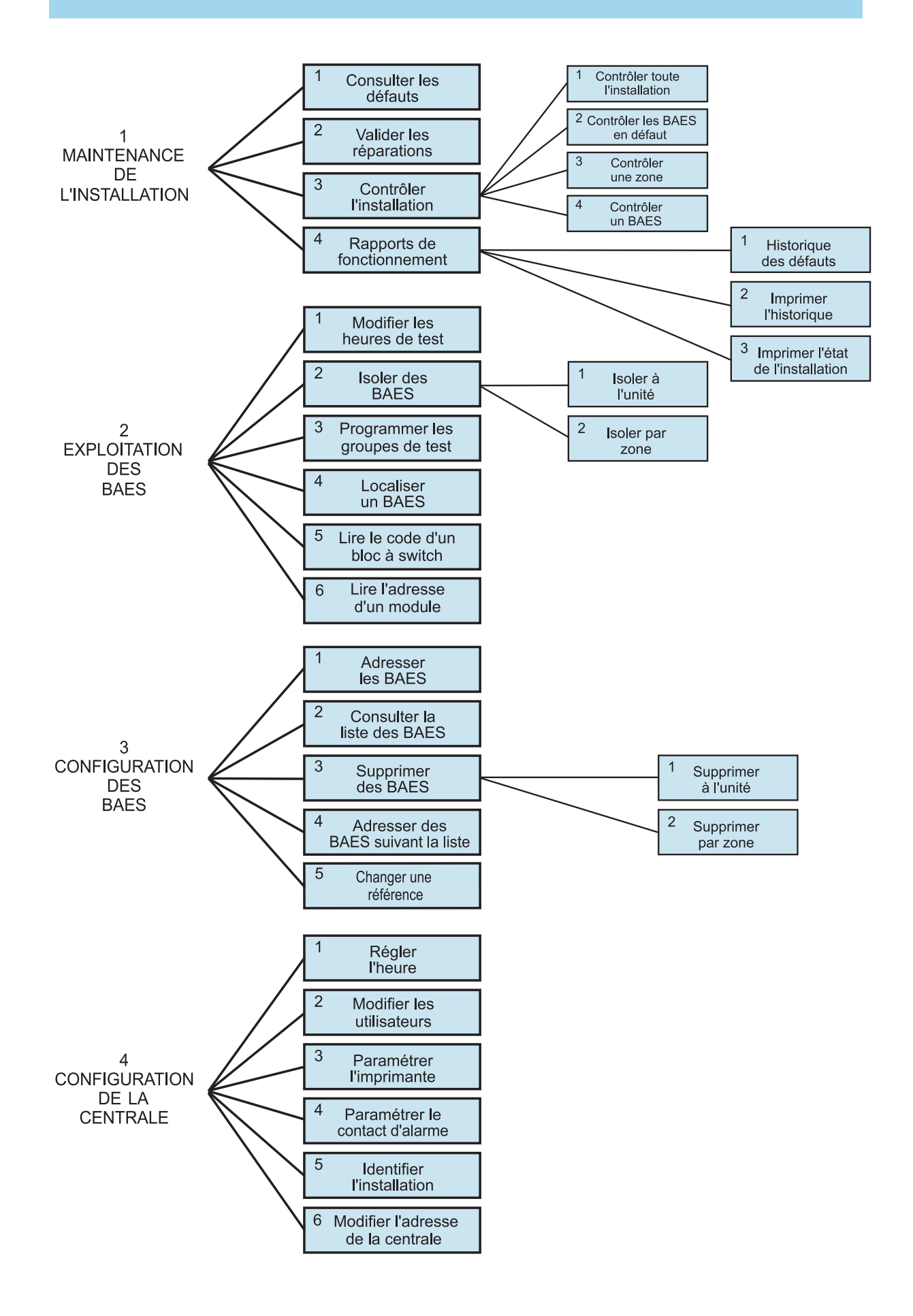

# **Résolution de problèmes**

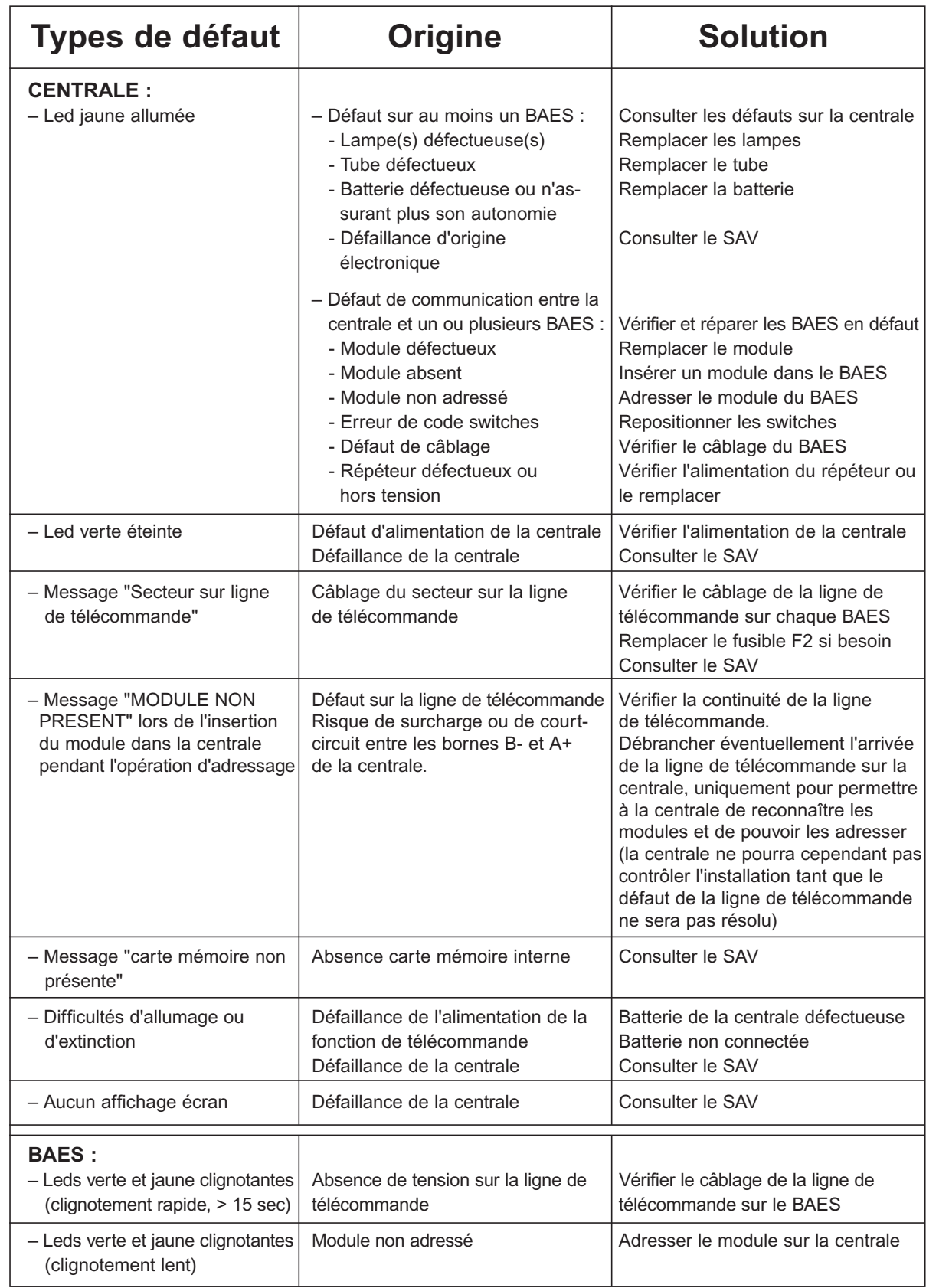

# L'I legrand®

LEGRAND SNC au capital de 6 200 000  $\epsilon$ CS Limoges B 389 290 586 (92 B 412) Code A.P.E. 516 J N° d'identification TVA FR 15 389 290 586

**Siège social** 128, av. du Maréchal-de-Lattre-de-Tassigny 87045 Limoges Cedex - France 05 55 06 87 87 + télex : 580048 F télécopieur : 05 55 06 88 88